# JWA Noise Event Portal

## Mobile Device Installation Instructions – Android

If you have a comment or concern about John Wayne Airport (JWA) aircraft noise, you can file a noise event using your mobile device.

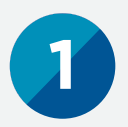

#### **Access the JWA Noise Event Portal**

From your mobile device, visit: https://viewpoint-app.emsbk.com/sna6

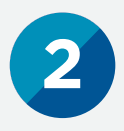

#### **Save the JWA Noise Event Portal to your mobile device**

Add the JWA Noise Event Portal to your Home Screen by clicking the 3 Menu dots and select "Add to Home Screen."

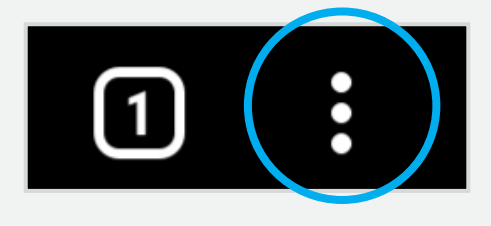

Add to Home Screen

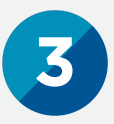

### **Sign Up**

Enter your e-mail address and create a password. This will be your user login to access the JWA Noise Event Portal via your mobile and/or desktop device.

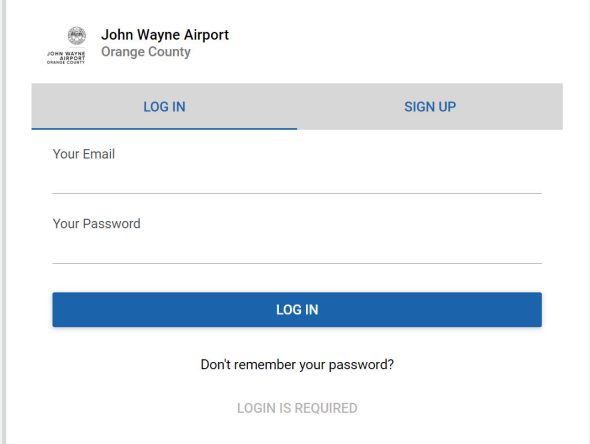

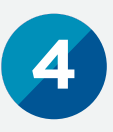

#### **Create your Profile**

Enter the required profile information in order for your noise events to be properly filed.